## **Accesso al patrimonio bibliografico aziendale da postazioni esterne all'azienda**

E' possibile accedere al patrimonio bibliografico dell'AUSL di Imola da remoto (fuori dalla rete aziendale) attraverso un nuovo sistema che si chiama *OpenAthens*.

Per accedere a questa opportunità è necessario che gli interessati inoltrino la richiesta di nuove credenziali in quanto quelle precedenti, relative al sistema non più in uso (Cineca-Class), non sono più valide.

## **Chi può accedere?**

Tutti i dipendenti di AUSL Imola e Montecatone Rehabilitation Institute, Medici di Medicina Generale, Pediatri di Libera Scelta e Specialisti Convenzionati

## **Cosa fare per poterlo attivare?**

Richiedere le credenziali entrando nel sito Internet AUSL IMOLA – Area Riservata Dipendenti – Accesso Patrimonio bibliografico Aziendale [\(link accesso diretto\)](https://www.ausl.imola.bo.it/flex/cm/pages/ServeBLOB.php/L/IT/IDPagina/4456) e cliccare sul logo Crea il tuo account OpenAthens per accedere al form

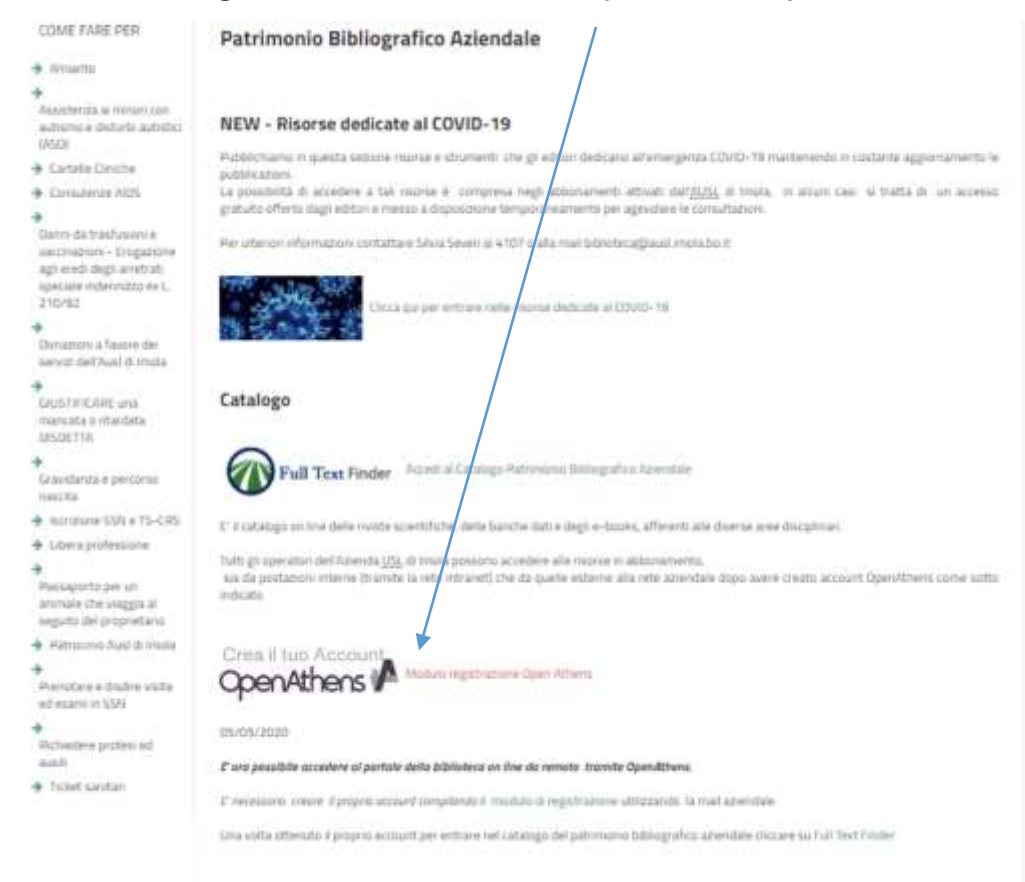

Si raccomanda di registrarsi con la mail aziendale o di Progetto Sole.

Una volta terminata la registrazione bisogna attendere l'email di conferma che riporterà un link per la creazione della password personale.

Se si riscontrano errori durante la compilazione del form (es. menù a tendina che non vengono visualizzati), si consiglia di cambiare browser (ad es. Chrome)

La password deve essere lunga fra gli 8 ed i 20 caratteri e deve essere composta da un mix di lettere e numeri o caratteri speciali. Il carattere maiuscolo rappresenta una variabile all'interno della password. La Password va rinnovata ogni 12 mesi. In prossimità della data di scadenza dell'account (30 e 15 giorni prima), vi verranno inviate delle email per il rinnovo.

In caso di smarrimento per recuperare le credenziali basterà cliccare al seguente [link](https://login.openathens.net/auth#forgottenpassword)

All'atto della registrazione, ciascun utente avrà accesso ad un account personale chiamato ["MyAthens"](https://login.openathens.net/auth?t=%2Fsaml%2F2%2Fsso%2F_%2Fc%2Foafed%3FSAMLRequest%3DfVJBbtswEPyKwLtEipJsi7AcuDGKGkhbI1ZyyKWgqXVMQCJVLuXWvy9tRUBaFLktwJmd4cwu7353bXQGh9qaiqQJIxEYZRttXivyVH%252BOF%252BRutUTZtb1YD%252F5kHuHnAOijwDMobg8VGZwRVqJGYWQHKLwS%252B%252FXXB8ETJnpnvVW2JdEaEZwPQvfW4NCB24M7awVPjw8VOXnfo6BUWWNA%252BcT2YKQ%252FgcHEgKfjSA9Zw9Njmccz4EWcz%252FNjvJiVKs5TxksWpqaYURl8UqfO9OqO096iJ9EmmNZh4%252B2fk1hrX7X5V%252BrKopwiWvqDKmrlERoSbTcVkXLeNOWCKZXKfJYfFgXjTVlkJRyKjBVXFOIAW4NeGl8RzjiLWR6nRZ1mIp2LPEvmvHgh0e4tlE%252FajFF%252FlOBhBKH4Ute7ePd9X5PoeaosAMhYkLiJu3fNfLxWTnWQ1ZRHd%252FlvGGC89pclfacy3cS3sHa72dlWq0u0blv7696B9BBuidDVSPn7clZ%252FAA%253D%253D%26RelayState%3Dhttps%253A%252F%252Fconnect.openathens.net%252Foidc%252Fauth%253Fresponse_type%253Dcode%2526scope%253Dopenid%2526client_id%253Dathens.oidc-app-v1.961575c1-4a1b-40aa-902d-107d162040ee%2526state%253D3z9M84YYWvLVe5b53BJpU_q3epI%2526redirect_uri%253Dhttps%25253A%25252F%25252Fmy.openathens.net%25252Fmy%25252Foa%2526nonce%253D70f-F0yZqmBgJk98rqCdEHehByQXgZtwAg0xOy_fm44&ctx=dsc). All'interno di questa pagina si possono effettuare alcune personalizzazioni come, ad esempio, selezionare una serie di risorse preferite e/o cambiare la password

## **Come utilizzare** *OpenAthens?*

**Una volta in possesso delle credenziali** la consultazione delle risorse della biblioteca può avvenire in due modi:

 attraverso il [link](https://search.ebscohost.com/login.aspx?authtype=ip,shib&custid=s1767597&groupid=main&profile=pfi) personalizzato che condurrà alla homepage del Full Text Finder (FTF) ossia al motore di ricerca delle risorse della biblioteca. Catalogo

Full Text Finder Rombal Critician Formance Research American Entrataigns profits delta norda sound futur, date bancle, dati e degli e-books, afferenti alla duerra anno deconnata Tutti gi specitor dell'Azenda <u>UN,</u> di mola possina accedere alle risone in abbonamento.<br>Sia da postazioni interne finanzio la vida intraneti che da quelle esterne alla rete arendale dapi avere o est installation

All'interno del FTF si possono trovare tutte le risorse della biblioteca: riviste, libri e banche dati. Al primo accesso si aprirà una schermata della EBSCO per il trattamento dei dati personali

 attraverso ["MyAthens"](https://login.openathens.net/auth?t=%2Fsaml%2F2%2Fsso%2F_%2Fc%2Foafed%3FSAMLRequest%3DfVJBbtswEPyKwLtEipJsi7AcuDGKGkhbI1ZyyKWgqXVMQCJVLuXWvy9tRUBaFLktwJmd4cwu7353bXQGh9qaiqQJIxEYZRttXivyVH%252BOF%252BRutUTZtb1YD%252F5kHuHnAOijwDMobg8VGZwRVqJGYWQHKLwS%252B%252FXXB8ETJnpnvVW2JdEaEZwPQvfW4NCB24M7awVPjw8VOXnfo6BUWWNA%252BcT2YKQ%252FgcHEgKfjSA9Zw9Njmccz4EWcz%252FNjvJiVKs5TxksWpqaYURl8UqfO9OqO096iJ9EmmNZh4%252B2fk1hrX7X5V%252BrKopwiWvqDKmrlERoSbTcVkXLeNOWCKZXKfJYfFgXjTVlkJRyKjBVXFOIAW4NeGl8RzjiLWR6nRZ1mIp2LPEvmvHgh0e4tlE%252FajFF%252FlOBhBKH4Ute7ePd9X5PoeaosAMhYkLiJu3fNfLxWTnWQ1ZRHd%252FlvGGC89pclfacy3cS3sHa72dlWq0u0blv7696B9BBuidDVSPn7clZ%252FAA%253D%253D%26RelayState%3Dhttps%253A%252F%252Fconnect.openathens.net%252Foidc%252Fauth%253Fresponse_type%253Dcode%2526scope%253Dopenid%2526client_id%253Dathens.oidc-app-v1.961575c1-4a1b-40aa-902d-107d162040ee%2526state%253D3z9M84YYWvLVe5b53BJpU_q3epI%2526redirect_uri%253Dhttps%25253A%25252F%25252Fmy.openathens.net%25252Fmy%25252Foa%2526nonce%253D70f-F0yZqmBgJk98rqCdEHehByQXgZtwAg0xOy_fm44&ctx=dsc) e, successivamente, cercare le risorse di proprio interesse.

Essendo una piattaforma di nuovo utilizzo per l'AUSL di Imola si potrebbero verificare alcuni malfunzionamenti dovuti a qualche errore di migrazione delle risorse bibliografiche all'interno di essa.

Si chiede cortesemente di segnalare qualsiasi problema all'indirizzo [biblioteca@ausl.imola.bo.it](mailto:biblioteca@ausl.imola.bo.it) o contattare Silvia Severi 0542 604107